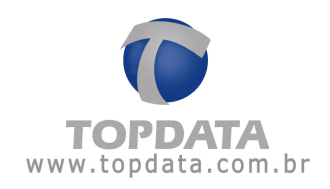

## Procedimento: Configuração do arquivo de bilhetes no Gerenciador de Inners 5

No software Gerenciador Inner 5, defina o caminho onde os bilhetes coletados são salvos. O caminho e o nome padrão são:

## **C:\Arquivos de programas\Gerenciador de Inners 5\bilhetes.tpc**

Não esquecer de selecionar o formato "TopPonto Cripto".

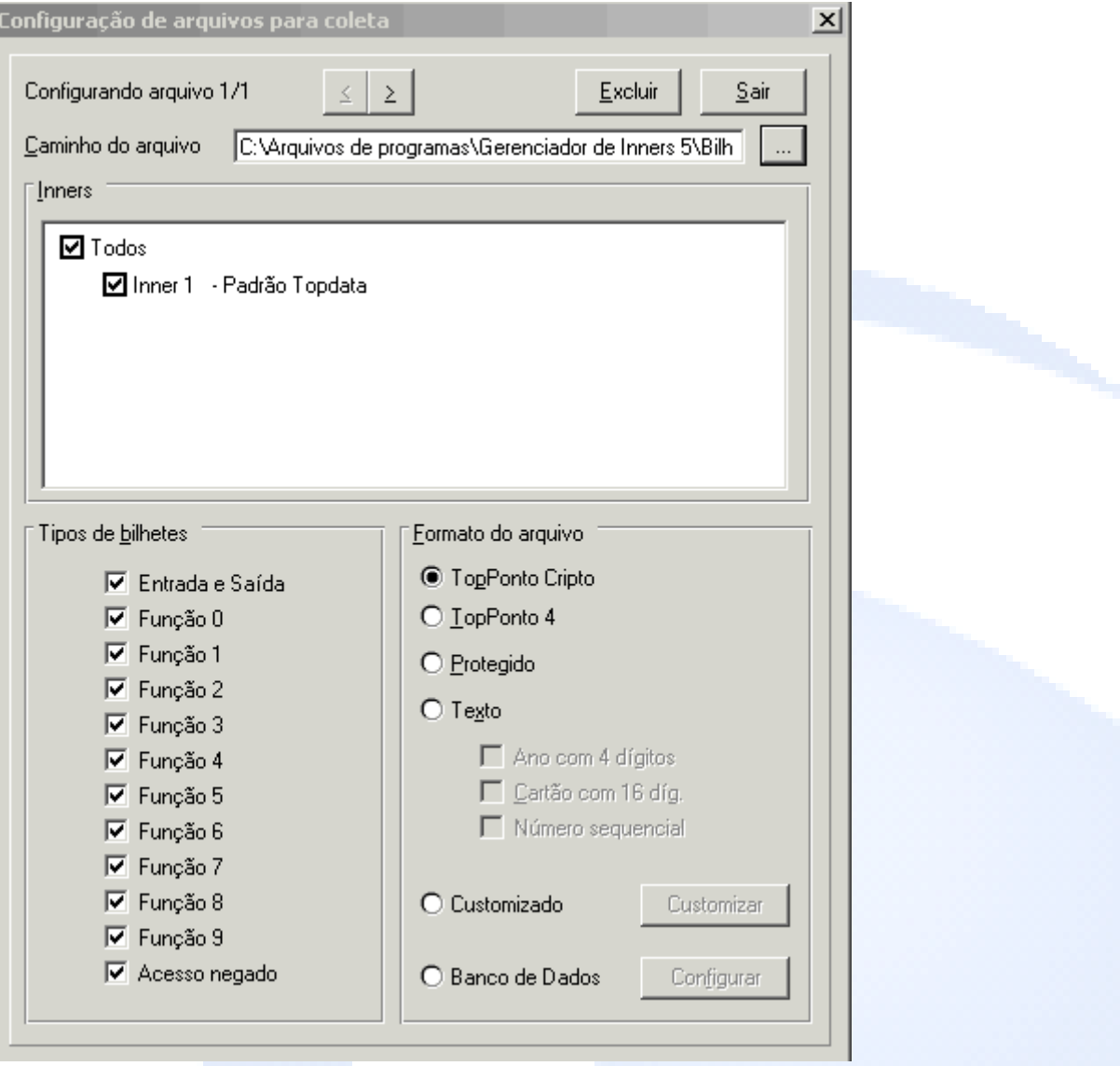

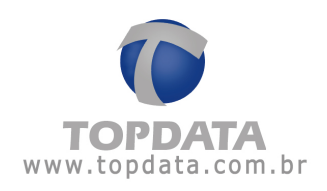

No software TopPonto 5 ou Light, programe no cadastro de empresa, para que o mesmo arquivo gerado pelo Gerenciador de Inners 5, seja importado pelo programa de tratamento de ponto TopPonto 5.

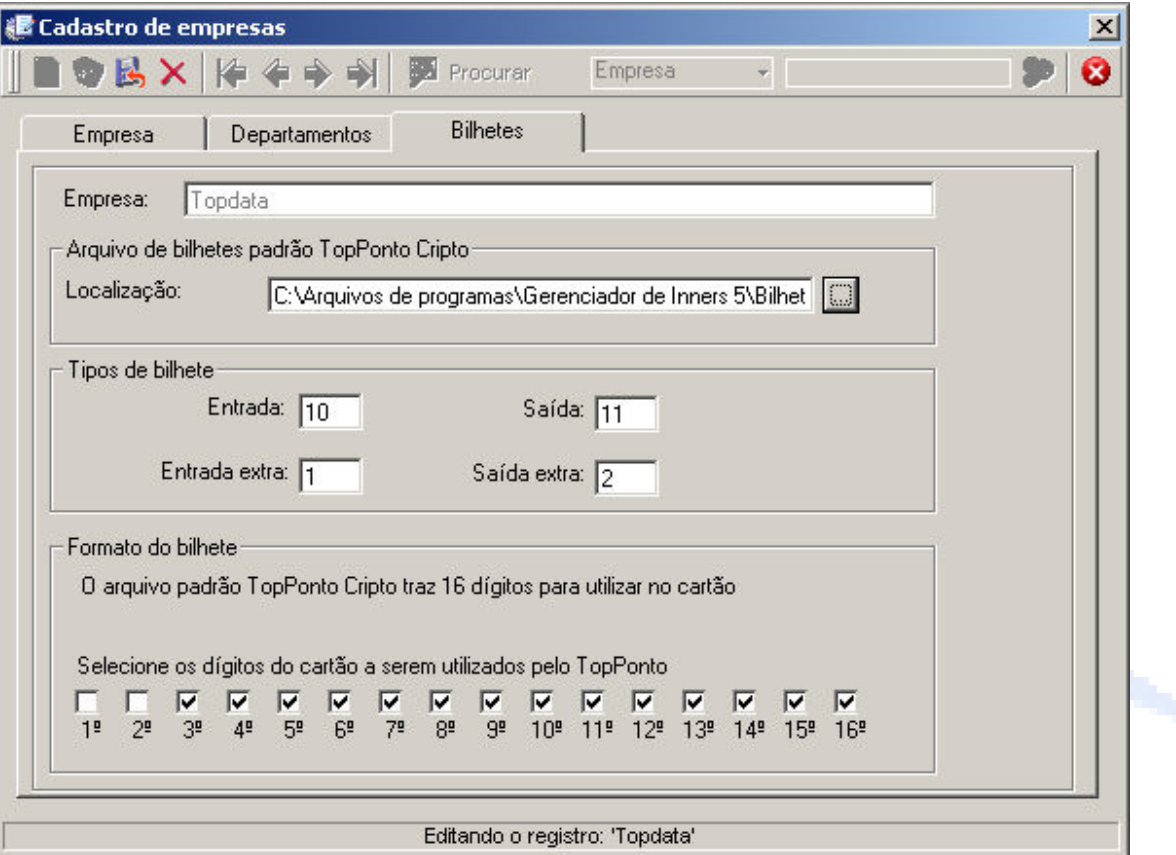